# **Windischgarsten 2020.3**

#### **Raspberry Pi meets Industrie 4.0 & IoT**

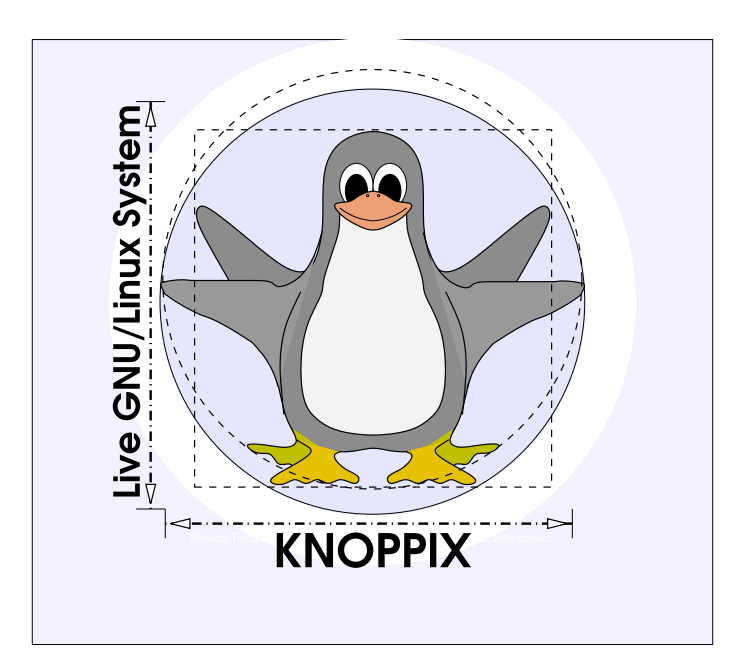

#### **Prof. Dipl.-Ing. Klaus Knopper <knoppix@knopper.net>**

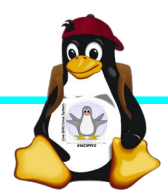

Windischgarsten 2020.3

#### **Netzwerk Schulungsraum**

Netzwerk LAN+WLAN: **10.0.0**.X (per DHCP) Netzmaske: 255.255.255.0 DNS-Namen: hostname.pi Gateway+DNS: 10.0.0.1

NAS Storage:

Wireless LAN SSID: **seminar.lan** *(Passwort s. Tafel)*

WWW (Referent): http://10.0.0.10 SAMBA/Windows: **net use K: \\10.0.0.10\www**<br>NAS Storage: \\10.0.0.13\

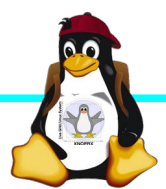

### **Organisatorisches**

- ► Beginn Mo 9:30 18:00, Di 8:30-18:00 ggf nachmittags Exkursion, Mi 8:30 - ca 16:00 Uhr (nachmittags "freie Projekte")
- ► Mittagspause ca. 12:00 und Abendessen nach Bedarf (ggf. solange das Essen noch warm ist bis 18:30 Uhr), nach dem Abendessen weiterhin noch 2+ Stunden "freie Projekte"möglich
- ► Diesmal: Parallel laufendes Projekt mit Agiler Software-Entwicklung (erst kurz Theorie zu SCRUM, danach Mini-SCRUM Projekt
- ► Offenes Programm mit hohem praktischen Anteil

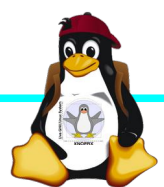

#### **Betriebssysteme (Images)**

- ► <http://www.raspberrypi.org/downloads/>
- ► (und auf USB-Stick im Ordner "Raspi-Images")

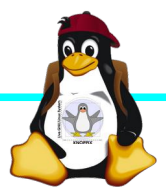

#### **Kurs USB-Stick**

- ► Knoppix 8.99 Live-System
- ► Raspi-Images auf 1. Partition: 1. Raspbian full und lite, diverse andere
- ► Tasmota-Firmware und Flash-Software (Python) zum Befreien von ESP8266-basierten, smarten WIFI-Geräten aus der Cloud
- ► Fehlermeldungen bezügl. Knoppix-System bitte an [knoppix@knopper.net](mailto:knoppix@knopper.net)

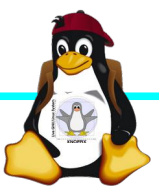

#### **Teilnehmerwünsche**

- ► IoT: Anbindung von Pi an PC, µC and Pi, Visualisierung (z.B. Node Red)
- Anbindung Pi ↔ Arduino, z.B. Octoprint, und 3D-Druck-Projekte rund um Raspberry Pi
- ► Heimautomatisierung ohne Cloud ([cloudbusters.knopper.net](http://cloudbusters.knopper.net/) ff.)
- ► Raspi als Alexa-Ersatz
- ► Raspi Emulation und Raspbian-Chroot OHNE Virtualisierung unter x86-Linux (hatten wir schon mal)
- ► Netzwerksicherheit/Firwall auf Raspi mit iptables

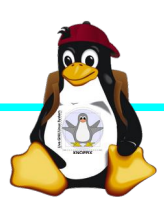

#### **Alle Raspberry Pi Modelle (Einführung)**

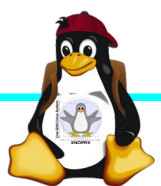

Windischgarsten 2020.3

### **Raspberry Pi Modell B**

➔BCM2835 SoC ➔512 MB RAM ➔ARM11 (armv6) Prozessor ➔VideoCore-IV-GPU ➔2x USB-2.0 ➔HDMI-Ausgang (Video + Audio) ➔Composite-Video ●Audio-Ausgang (3,5mm Klinke) ➔D-/MMC-Karten-Slot ➔Ethernet-Port (10/100 MBit) ➔21 GPIO-Pins (z.B. UART, SPI und I2C) ➔DSI (Display Serial Interface) über 15 poligen Flat Flex Connector ➔Kamera-Interface, CSI (Camera Serial Interface) über 15-poligen Flat Flex Connector ➔Altern. Stromversorgung per µ-USB

#### Quelle: [netzmafia.de](http://www.netzmafia.de/skripten/hardware/RasPi/RasPi_Intro.html)

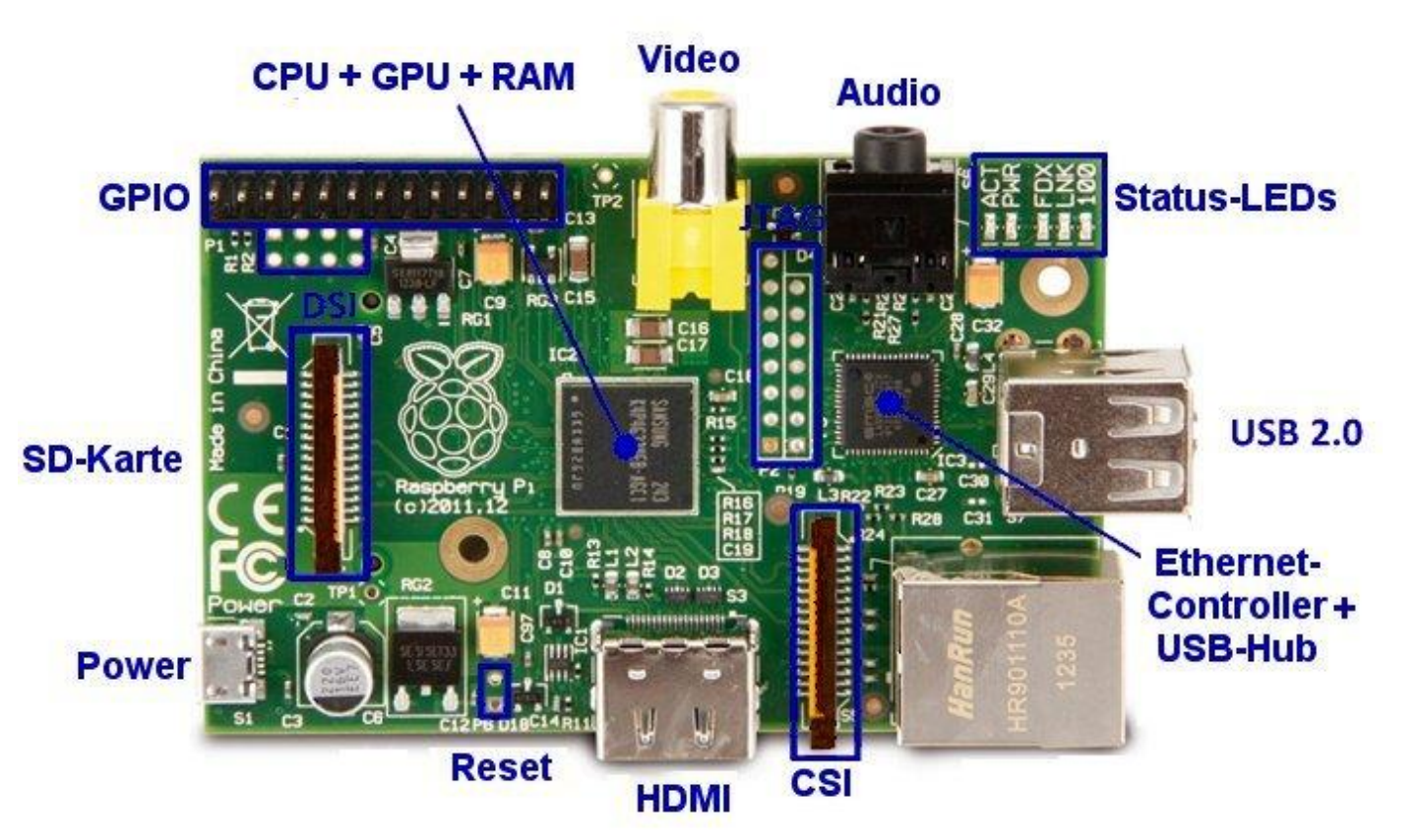

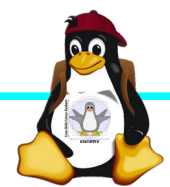

#### **Unterschiede Modell B und B+**

+ zusätzliche Pins an der GPIO-Steckerleiste (I²C Bus) | Audio und Composite-Video in einem Stecker + 2 zusätzliche USB 2.0 Ports | Geringerer Stromverbrauch + stabiler beim Umstecken | µ-SD Kartenslot | Qualität der PWN Audio-Ausgabe durch geänderten Stromlaufplan besser

Quelle: [netzmafia.de](http://www.netzmafia.de/skripten/hardware/RasPi/RasPi_Intro.html)

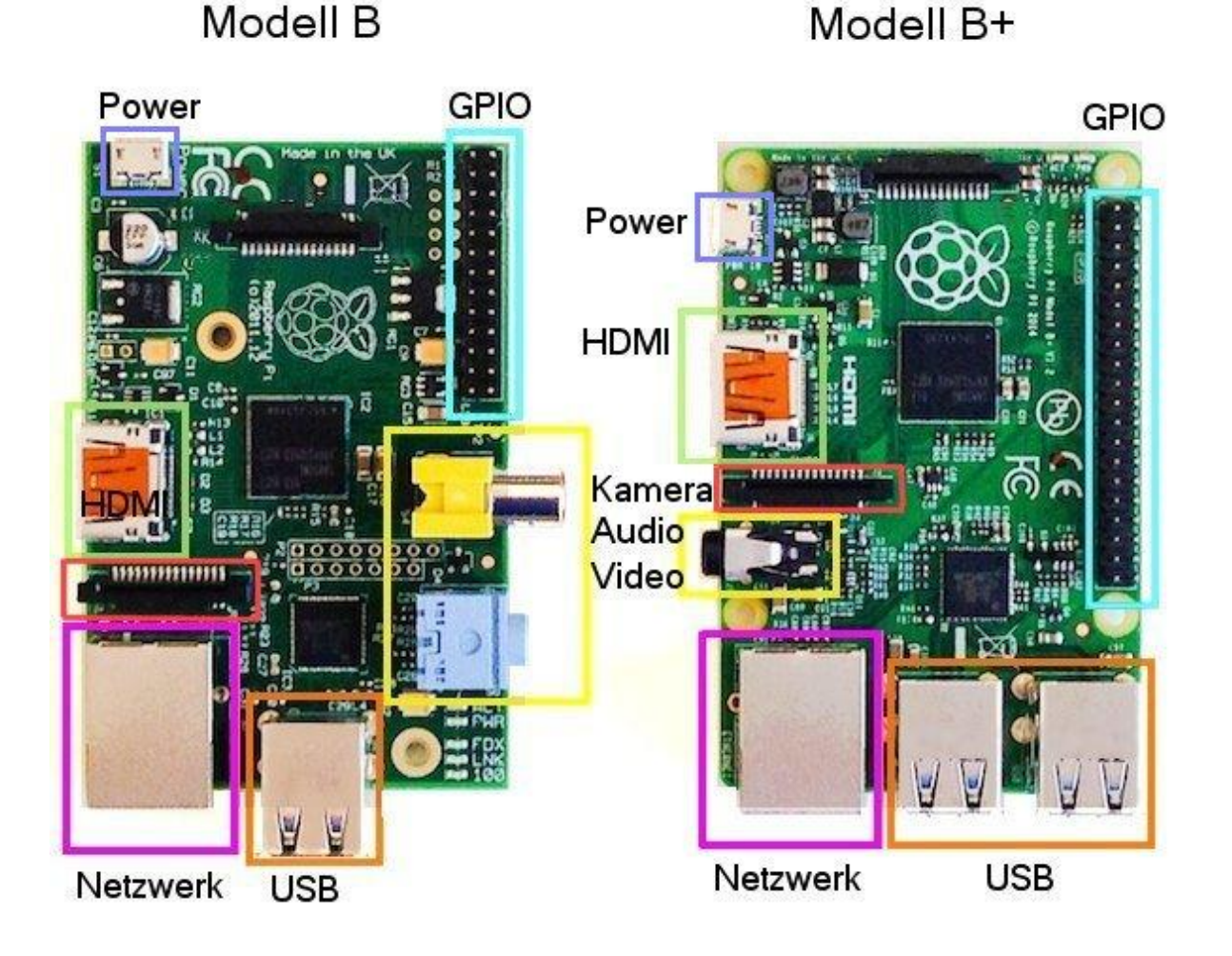

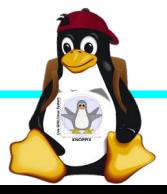

### **Raspberry Pi 2**

+ Vier Cortex-A7-Kerne, die mit 900 MHz getaktet + neues SoC BCM2836 (2835+1)  $+$  RAM 1GB

Sonst wie Raspi B+ inkl. Anschlussbelegung.

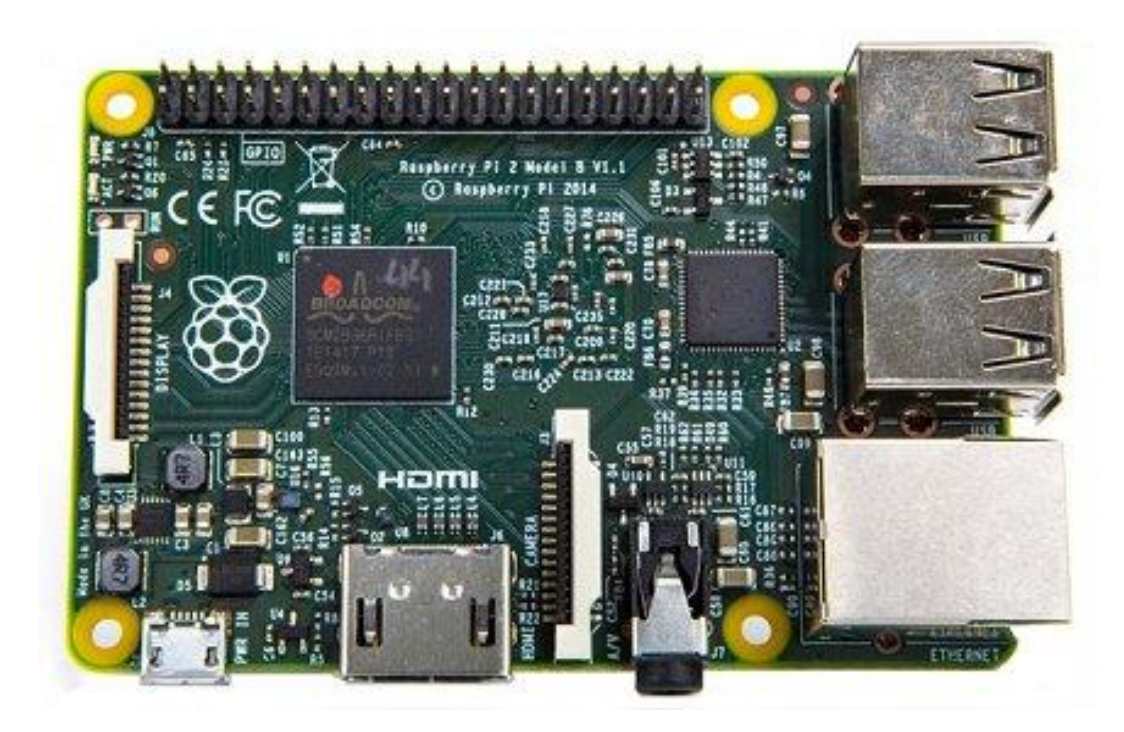

Quelle: [netzmafia.de](http://www.netzmafia.de/skripten/hardware/RasPi/RasPi_Intro.html)

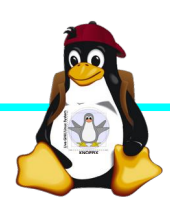

#### **Raspberry Pi 3**

+ SoC BCM2837 von Broadcom + ARM Cortex-A53 Prozessor, **64-Bit**-Quadcore mit **1.2 GHz** (*"*doppelt so schnell wie der Raspberry Pi 2") + WLAN BCM43438 integriert (802.11b/g/ n)+ unterstützt Bluetooth 4.1 (Classic und Low Energy). \* Kompatibilitäts-Problem: PL011-UART jetzt für Bluetooth zuständig, um serielle

Konsole per festem Takt wieder nutzbar zu machen, Bootoption enable uart=1 notwendig.

Sonst wie Raspi 2 inkl. Anschlussbelegung.

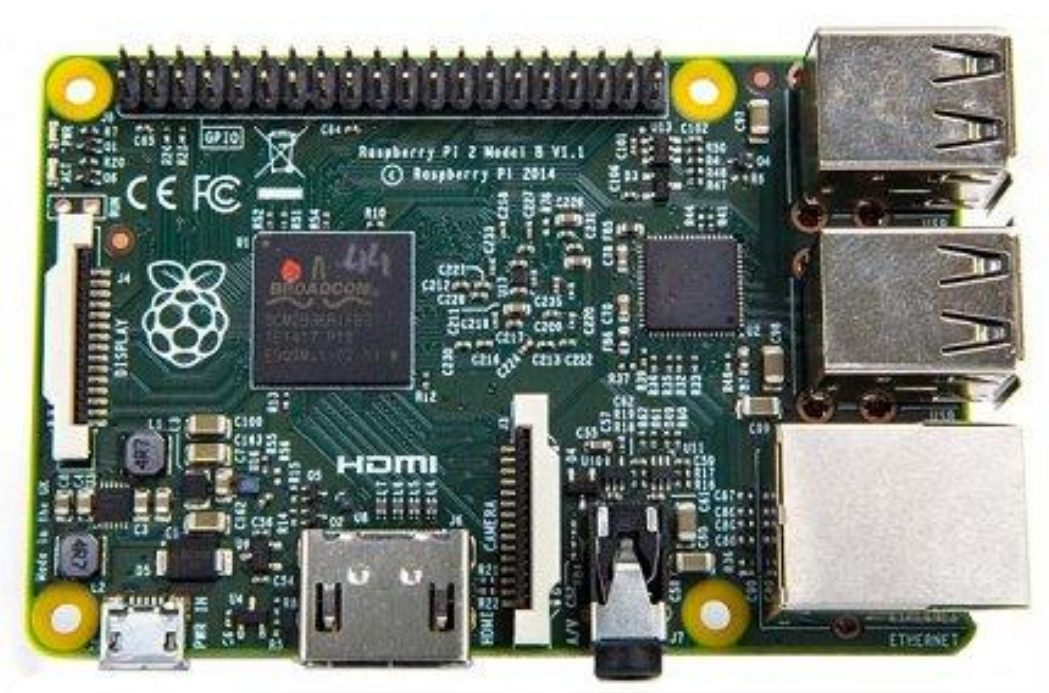

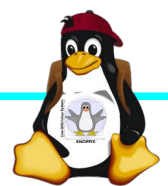

### **Raspberry Pi 3B+**

+ SoC **BCM2837B0** von Broadcom + ARM Cortex-A53 Prozessor, 64-Bit-Quadcore mit **1,4 GHz** + WLAN **BCM43455** integriert (802.11b/ g/n **Dualband 5GHz**)+ unterstützt Bluetooth **4.2** (Classic und Low Energy). + LAN7515 **Gigabit** LAN (gedrosselt durch USB 2.0 Bus), **PoE-fähig mit Step-Down-Wandler**

\* Metallgehäuse für Prozessor durch höhere Leistungsaufnahme (bis 7 Watt)

Sonst wie Raspi 3 inkl. Anschlussbelegung.

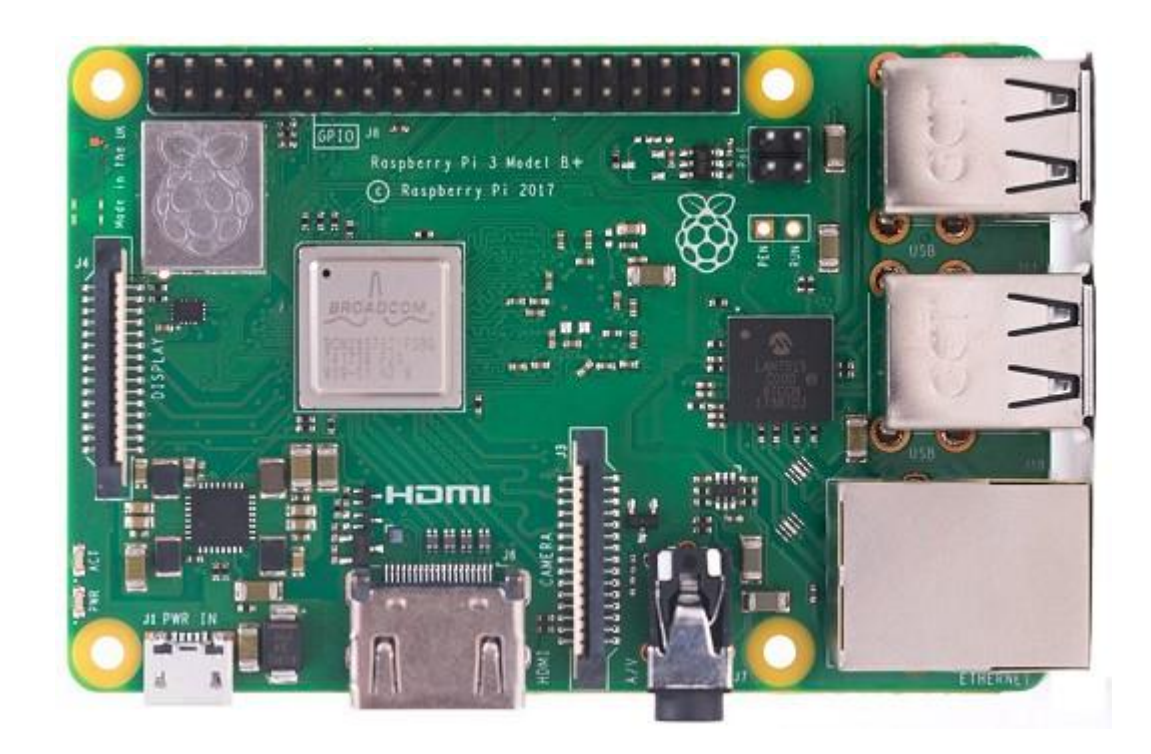

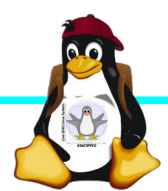

## **Raspberry Pi Zero W**

CPU:BCM2835 - ARM1176JZ-F v6 32Bit Single Core mit mathematischem Koprozessor (VPU) und DSP, 1 GHz GPU: Videocore IV, Dual Core, 128 KB L2- Cache, 250 MHz mit Unterstützung von OpenGL ES 2.0 und OpenVG 1.1 RAM: 512 MB SDRAM @ 400 MHz Maße: 65 mm x 30 mm x 5 mm Anschlüsse: 1x USB 2.0, Micro-HDMI, Composite Video (unbestückt), microSD-Karte GPIO-Pins: 40 (unbestückt) WLAN+BT: Cypress CYW43438 Wireless-Chipfür 802.11b/g/n-WLAN sowie Bluetooth 4.0

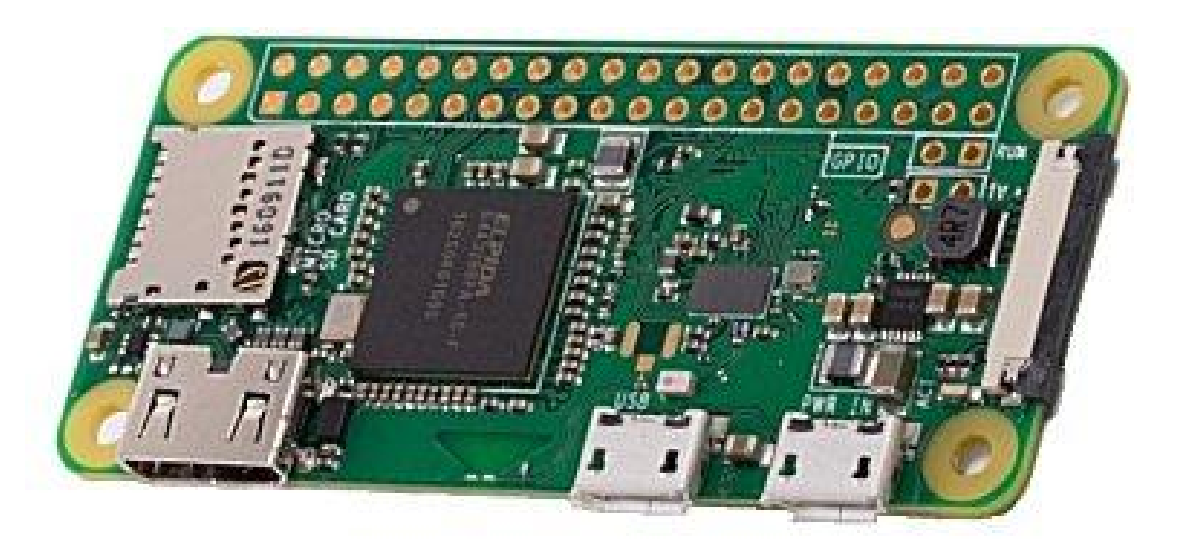

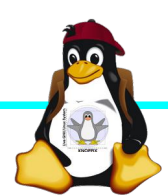

### **Raspberry Pi 4**

+ SoC **BCM2711** von Broadcom + ARM Cortex-A72 (ARM v8) Prozessor, 64- Bit-Quadcore mit **1,5 GHz + 1GB, 2GB** oder **4GB SDRAM** + WLAN **BCM43455** integriert (802.11ac **Dualband 5GHz**)+ unterstützt Bluetooth **4.2** (Classic und Low Energy). + **Gigabit** LAN + 2 USB2 und **2 USB3-Ports** + **2x Micro HDMI**, H.265 (4kp60 decode), H264 (1080p60 decode, 1080p30 encode) - Höhere Leistungsaufnahme (5V bei **3A**)

Sonst wie Raspi 3 inkl. Anschlussbelegung.

Das aktuelle Modell hat einen [USB-C Detektionsfehler und wird daher von](https://www.techrepublic.com/article/your-new-raspberry-pi-4-wont-power-on-usb-c-cable-problem-now-officially-confirmed/)  ["intelligenten" Ladegeräten nicht erkannt](https://www.techrepublic.com/article/your-new-raspberry-pi-4-wont-power-on-usb-c-cable-problem-now-officially-confirmed/)

Quelle: RaspberryPi.org

.

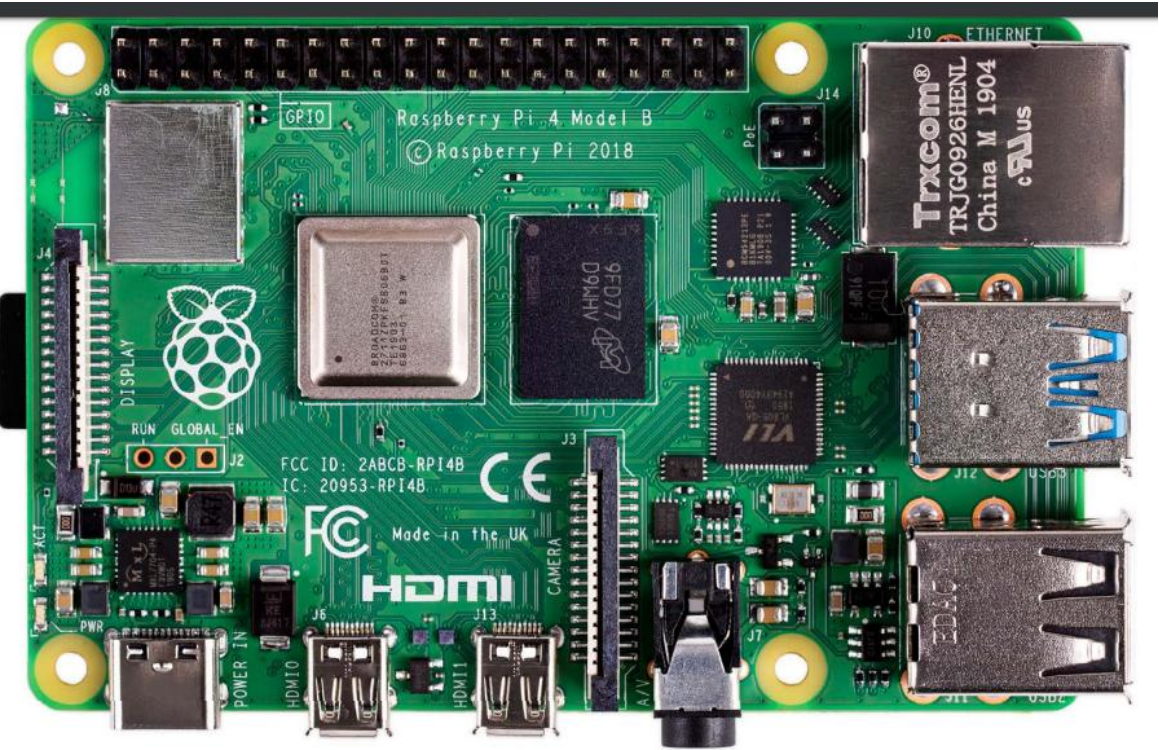

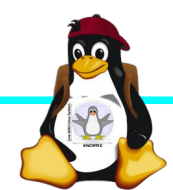

#### **Installation / Konfiguration**

Grundsätzlich:

- ► Image auf SD-Karte entpacken (z.B. unter Linux: dd if=raspbian.img of=/dev/sdb bs=1M mehrere Partitionen werden dabei angelegt) Windows: etcher
- ► Booten (dabei auto-Resizing auf physikalische Größe mit Neustart), nachher Konfiguration per (Text-) GUI raspiconfig
- ► Neue Pakete installieren (Plugins bei XBMC oder Pakete bei Raspbian)

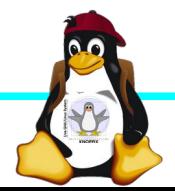

#### **Bootoptionen Raspian**

- ► Die Bootdateien liegen bei Raspian auf der ersten Partition (Kernel, Initialsystem)
- ► Konfigurationsdatei: config.txt
- ► Autostart von SSH: Leere Datei "ssh" auf 1. Partition anlegen!
- ► enable uart=1 für Rasberry Pi 3 in config.txt!

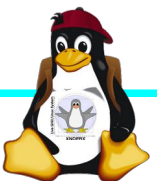

#### **Zugang zum Raspberry Pi**

- ► "Traditionell": Monitor (HDMI, Composite, Adapter), USB-Keyboard+Maus
- ► Zeitgemäß:
	- ► Login per SSH verschlüsselt via LAN oder WLAN ► Login per Remote-Desktop (VNC, rdesktop) Problem: Noch keine IP-Adresse konfiguriert oder
	- bekannt!
- ► Professionell (Embedded Programmierung): Serielle Konsole über GPIO / (D)UART (direktes "Andocken" ans System) → S. Handout "Zugang über serielle Schnittstelle"

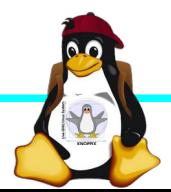

#### **Serielle Konsole (Hardware)**

#### **USB → GPIO/UART-Kabel**

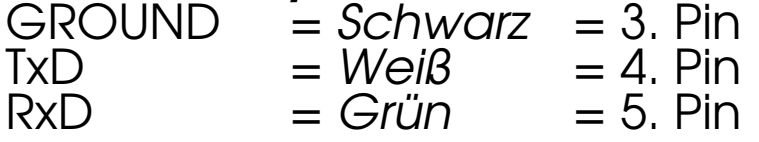

(angegebene Pinbelegung ist hier "von oben links" gezählt, das ist aber nicht die offizielle Zählweise lt. Datenblatt!)

5V = Rot = Pin 1 *kann* zur Stromversorgung angeschlossen werden, sollte *muss* aber weggelassen werden, falls schon anderweitig Stromversorgung (z.B. Netzteil) angeschlossen ist!

(Quelle: [http://elinux.org/RPi\\_Serial\\_Connection](http://elinux.org/RPi_Serial_Connection))

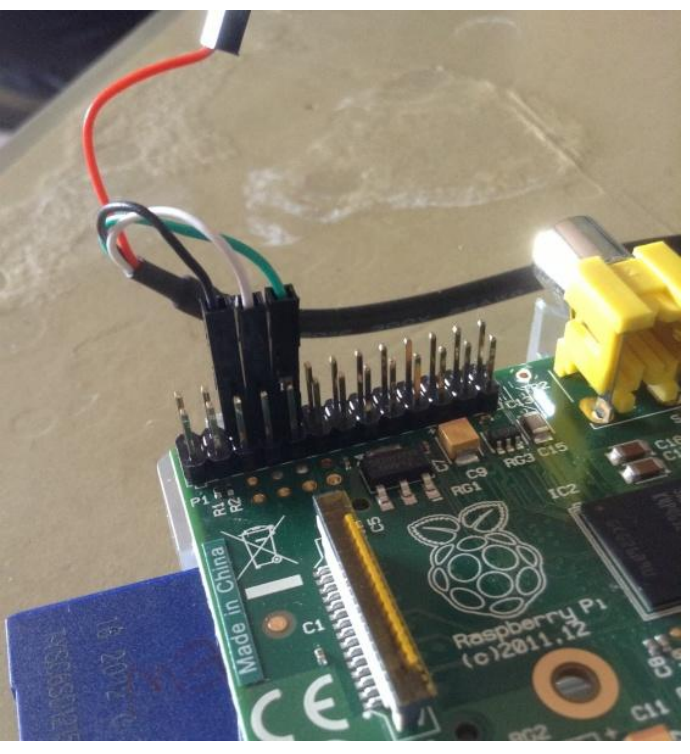

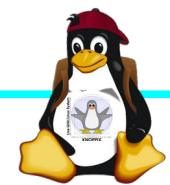

#### **Serielle Konsole (Software)**

► Unter Raspbian ist die serielle Konsole standardmäßig per /etc/inittab-Eintrag aktiv:

#Spawn a getty on Raspberry Pi serial line T0:23:respawn:/sbin/getty -L ttyAMA0 115200 vt100 ► Auf der anderen Seite des Kabels muss ein Terminalprogramm gestartet werden, z.B. **minicom, screen** oder **putty** 

Einstellung: Device /dev/ttyUSB0 Speed 115200

screen /dev/ttyUSB0 115200

► Einloggen mit Login: pi Passwort: raspberry

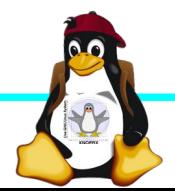

#### **Netzwerk-Einstellungen in der Konsole**

► Am einfachsten: Editieren von /etc/network/interfaces

sudo nano /etc/network/interfaces

```
auto wlan0
iface wlan0 inet dhcp
        wpa-proto WPA2 WPA
        wpa-key-mgmt WPA-PSK
        wpa-ssid seminar.lan
        wpa-psk passwort
```
► Nach dem Speichern: sudo ifdown --force wlan0 sudo ifup wlan0

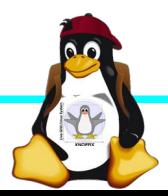

#### **SSH-Server aktivieren**

► Am einfachsten: Anlegen einer Datei namens "ssh" (leer) auf der 1. Partition der SD-Karte → Sorgt dafür, dass der SSH-Server automatisch gestartet wird!

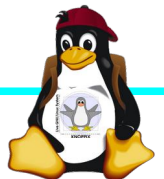

### **Netzwerk-Konfiguration**

► Während sich /etc/network/interfaces um die Konnektierung kümmert, wird der Nameserver (vom DHCP-Client) in /etc/resolv.conf eingetragen:

nameserver 10.0.0.1

- ► ifconfig *device* [*ip-adresse*] [netmask *netzmaske*]
- ► route [-n] …
- ► Sobald das Netz erreichbar ist, kann mit der Installation neuer Pakete begonnen werden, z.B. vnc oder rdp Server für graphischen Remote-Zugriff.

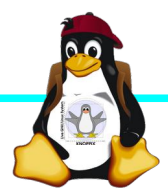

#### **Software-Auswahl und Konfiguration anpassen**

- ► Raspbian: Menügeführte Konfiguration mit sudo raspi-config (s. Übung 1)
- ► Softwarepakete aus Debian/Raspian-Repository nachinstallieren:

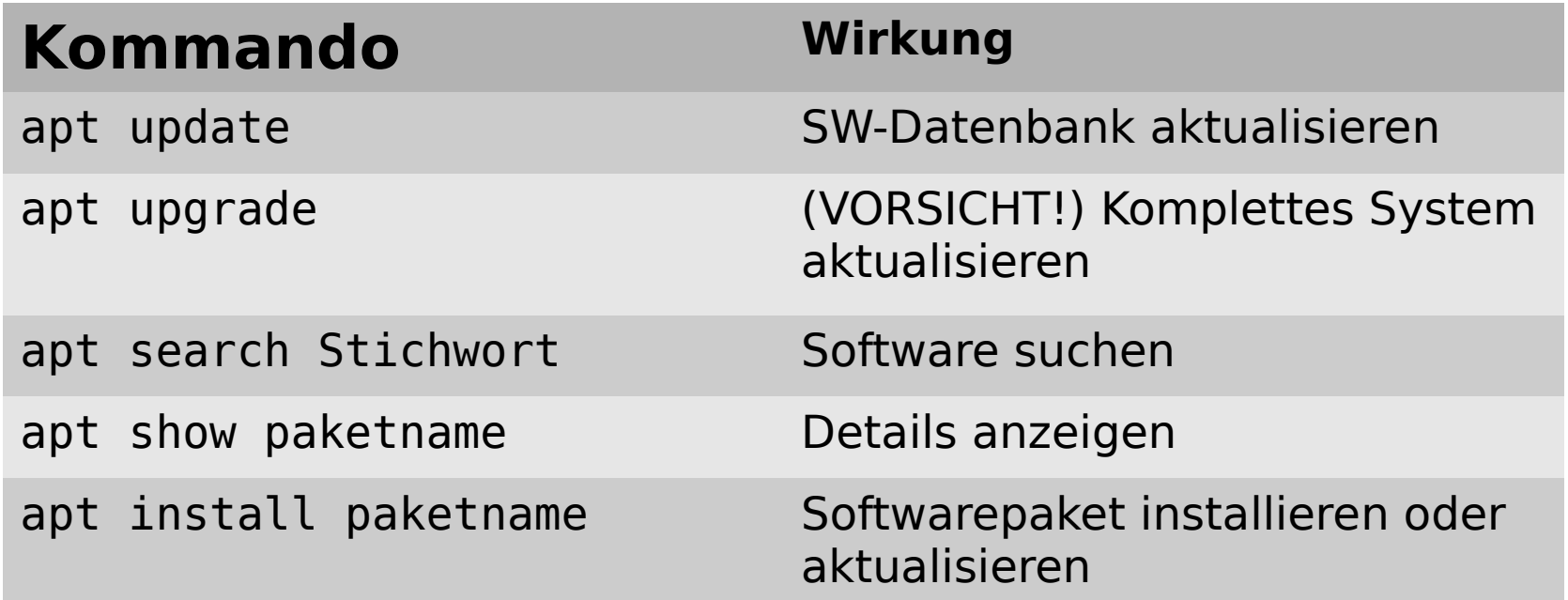

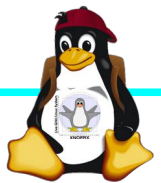

#### **Kommandozeile vs. Graphische Oberfläche**

- ► ssh raspi-ip-adresse startet zunächst nach erfolgreichem Login eine Shell für den Benutzer "pi".
- ► SSH unter Linux erlaubt auch den Direktstart graphischer Programme, die auf die eigene Desktop-Oberfläche "getunnelt" werden.
- ► Desktop-Projektion bzw. Starten eines virtuellen Desktop per tightvncserver ist möglich (VNC). Für RDP-Clients kann entsprechend ein RDP-Server installiert werden: sudo apt-get install xrdp

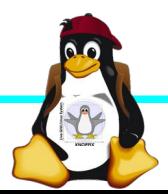

### **Workshops**

- ...zu den Wunschthemen:
	- ► Handouts
- ► Übungen
- ► Beispiele (Skripte, Webseiten)

Materialien werden nach dem Kurs im Web zur Verfügung gestellt.

http://knopper.net/Windischgarsten/

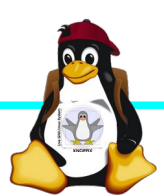

#### **Viel Spaß beim "Basteln"!**

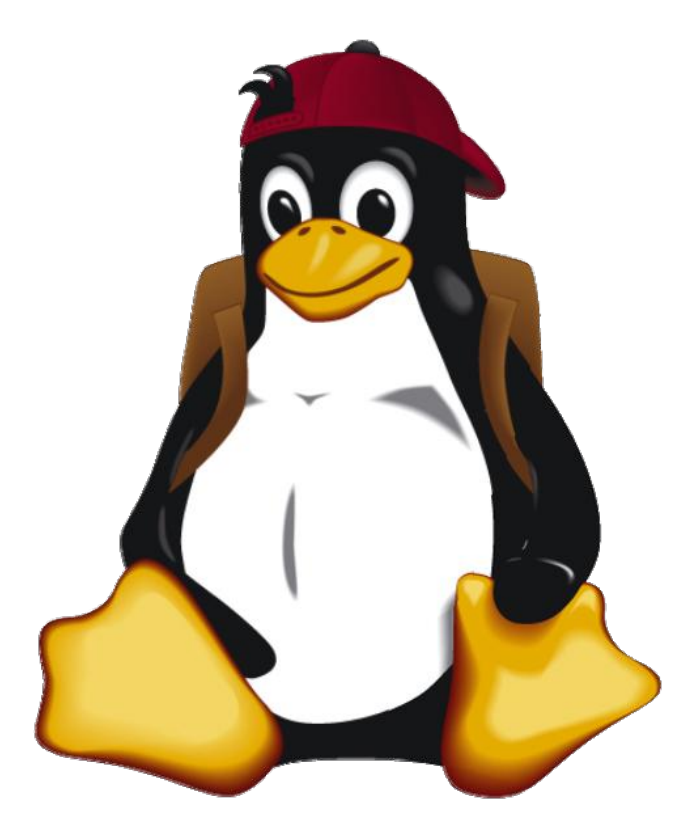

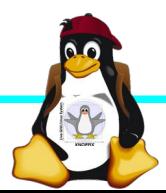

Windischgarsten 2020.3